## How to track a campaign?

### Campaign tracking

The campaign report shows data about online campaigns that you run via newsletters and ads. **Tracking online campaigns** requires to tag links with special parameters, by using Piwik Pro URL builder

For example, if you were running a Winter Promo campaign on Facebook using a sponsored post, you could use the following parameters

• pk\_campaign: Winter Promo

• pk source: Facebook

• pk medium: Sponsored Post

**Example:** if you used these parameters, the campaign URL would look like:

https://clearbank.com?pk\_campaign=Winter\_Promo&pk\_source=Facebook& pk\_medium=Sponsored\_Post

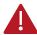

Note that the "pk\_" is the Piwik expected nomenclature, but GA UTM can still work if they are reworked in GTM

# Six native parameters can be add to the URLs

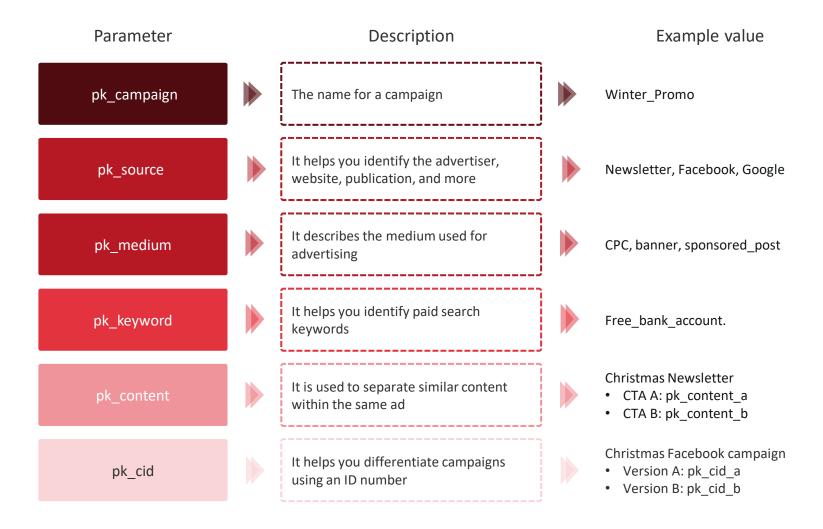

#### Acquisition report: focus on the campaign report

# Campaigns are organized in five sections on your campaign report, called labels

These labels make it easy to analyse campaigns by scope.

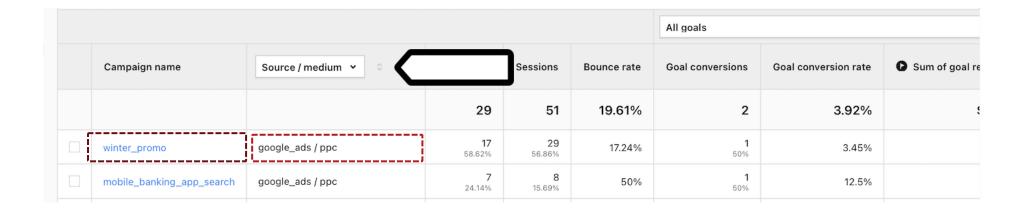

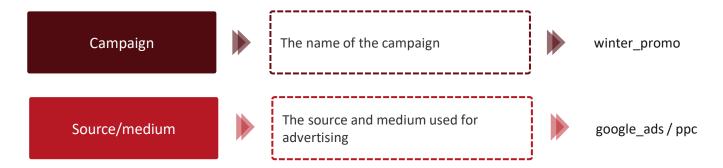

# These labels are related to the parameters types

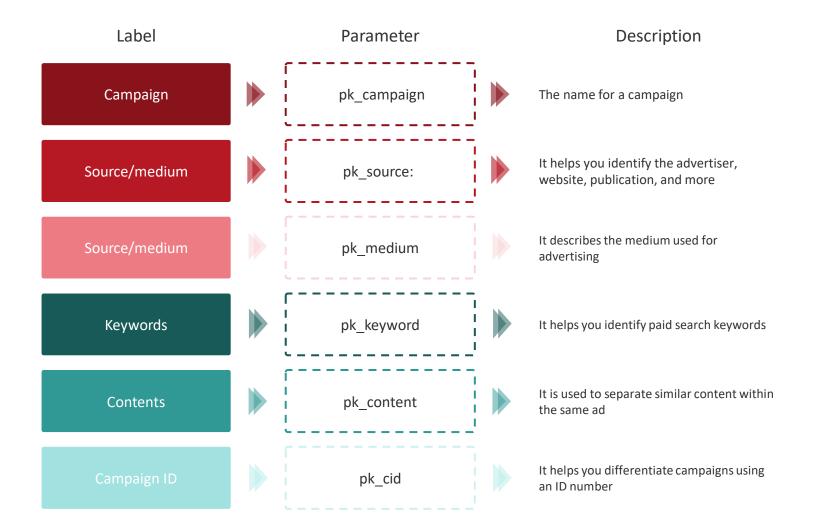